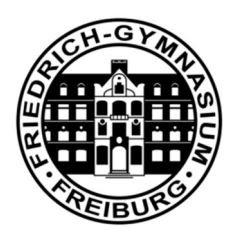

## Anleitung: FG-Mail

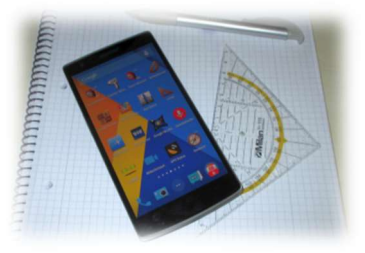

Die Nutzung von kommerziellen E-Mail-Diensten wie GMX, Gmail, Yahoo und FreeMail … ist aufgrund des Datenschutzes für die schulische Kommunikation zwischen Schüler\*innen, Eltern und Lehrer\*innen verboten. Als digitale Schule bietet das Friedrich-Gymnasium seinen Schülern, Lehrern und Eltern das datenschutzkonforme Open-Source Mail-System Kopano. Die Daten werden dabei nicht auf unbekannten Servern in den USA gespeichert, sondern direkt und verschlüsselt auf dem FG-Server im Schulgebäude.

Der Mail-Abruf kann über eine Web-Oberfläche oder direkt mit dem Tablet erfolgen. Das Mail-System ist kein Profi-Produkt, sondern eine datenschutzkonforme Open-Source-Lösung. Es handelt sich um eine Übergangslösung, bis das Land Baden-Württemberg eine landesweite Lern- und Kommunikations-Plattform für Schulen etabliert hat. Über die FG-Mails können intern Anhänge bis zu einer Größe von 50MB verschickt werden.

KO

Mailadresse Schüler\*innen: vorname.nachname@fg-freiburg.de

Mailadresse Eltern: vorna.nachname.elt@fg-freiburg.de (Max. vier Buchstaben Vor- und Nachname des Schülers)

## Mailadresse Lehrer\*innen:

vorname.nachname@fg-freiburg.de

### Es gibt verschiedene Möglichkeiten, um FG-Mails abzurufen:

- 1. Zugang über eine Weboberfläche: https://kopano.freiburg-fgym.logoip.de Login: Benutzerdaten der Schule
- 2. Empfehlung: Zugang über iPad oder iPhone Anleitung zur Synchronisation - Seite 2
- 3. Zugang über ein Windows- oder iMac-Programm Installation des Programms DeskApp - Seite 3
- 4. Zugang über IMAP Es erfolgt dabei keine Synchronisation mit dem Mail-Adressbuch der Schule.

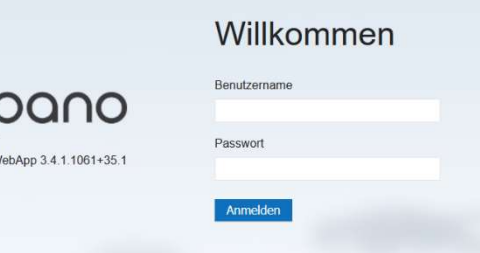

### 2. Empfehlung: Zugang über iPad oder iPhone

- a) Die iOS App "Einstellungen" wählen
- b) In der linken Spalte "Accounts & Passwörter" wählen
- c) Rechts, ganz unten "Account hinzufügen" wählen
- d) Die Option "Exchange" als Account wählen
- e) Eigene FG-Mail Adresse eingeben:
- f) Im Feld "Beschreibung" einen beliebigen Namen eingeben z. B. "FG Mail-Account"
- g) Dann kommt die Abfrage "Über Microsoft anmelden?" Hier "Manuell konfigurieren" wählen (siehe rechts)
- h) Die folgenden Einstellungen eingeben: Server: kopano.freiburg-fgym.logoip.de Benutzername: Schüler: Vorname.Nachname Eltern: Vorn.Nachname.Eltern

Lehrer: Vorname.Nachname

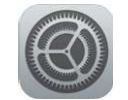

# E **8** Exchange

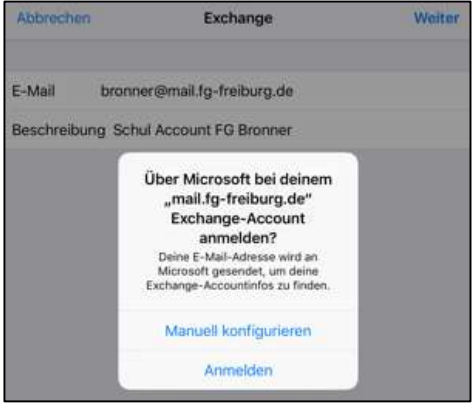

i) FERTIG

j) Apps wie Mail & Kontakte … öffnen. In den Apps sind nun alle Daten mit dem Schulserver synchronisiert. Das Adressbuch zeigt alle Lehrer, Schüler und Eltern der Schule an.

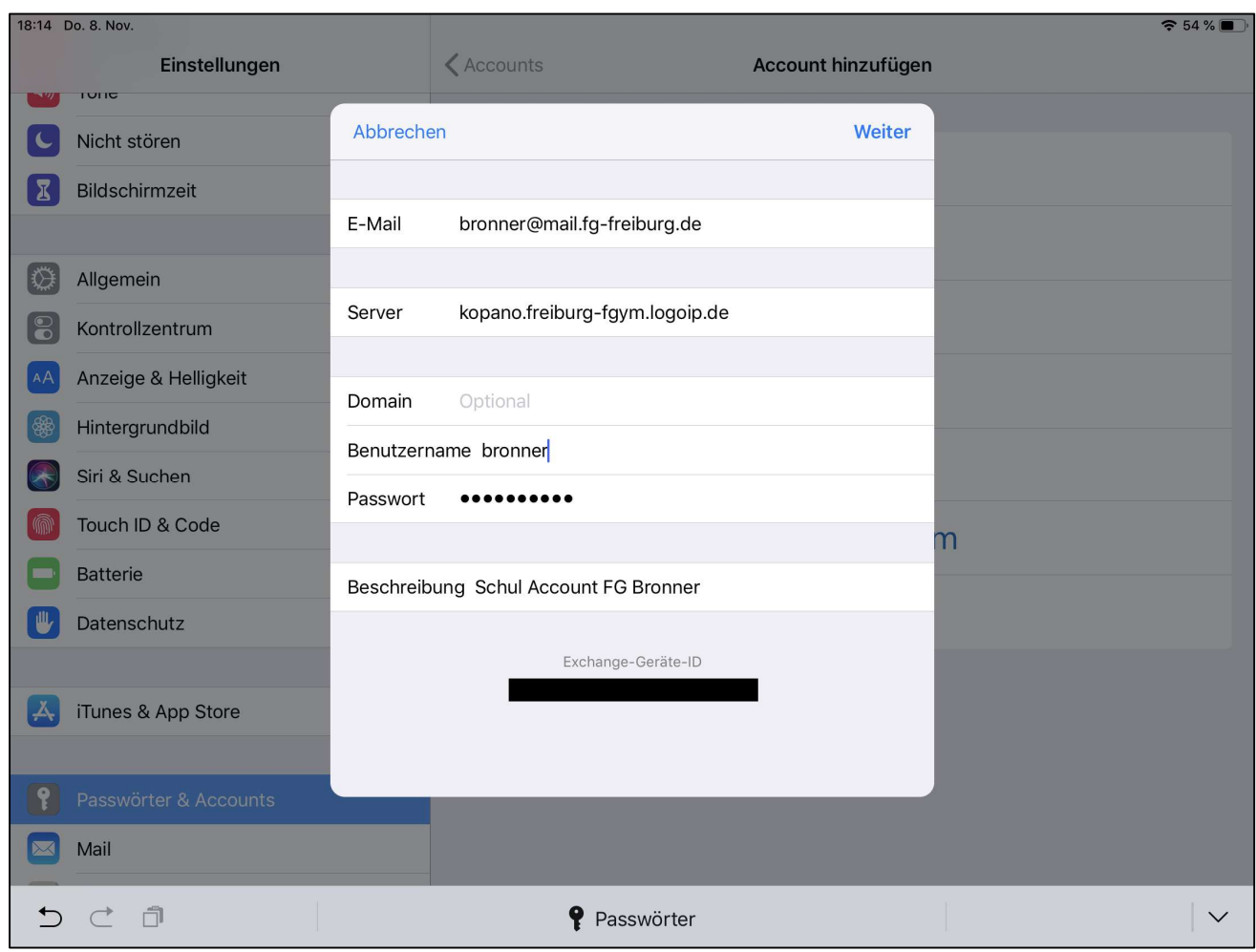

#### 3. Zugang über ein Windows- oder iMac-Desktop-Programm

a) Download des jeweiligen Kopano-Desktop-Programms:

Windows: https://download.kopano.io/community/deskapp:/Windows/ (x64 = 64 Bit Windows Version oder x86 = 32 Bit Windows Version wählen)

Mac: https://download.kopano.io/community/deskapp:/MacOSX/

b) Programm und auf dem Computer installieren.

c) Einstellungen wie im Fenster unten eingeben

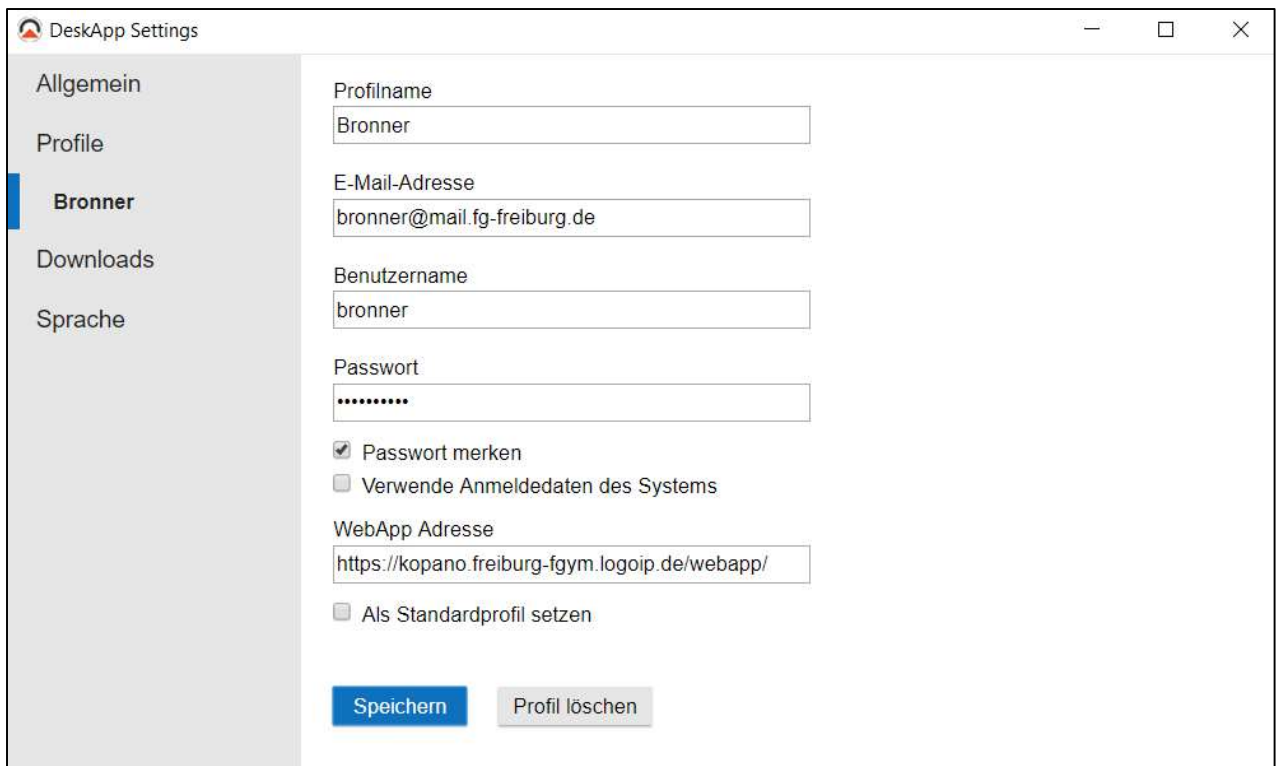

### 4. Zugang zu Kopano über IMAP

IMAP ist ein veraltetes Mail-Protokoll. Das FG-Mail-Adressbuch dabei nicht synchronisiert, was ein großer Nachteil beim Versenden von Mails an nicht vollständig bekannte Mail-Adressen ist.

Bitte das IMAP-Verfahren nur verwenden, wenn das Exchange-Active-Sync Verfahren nicht funktioniert.

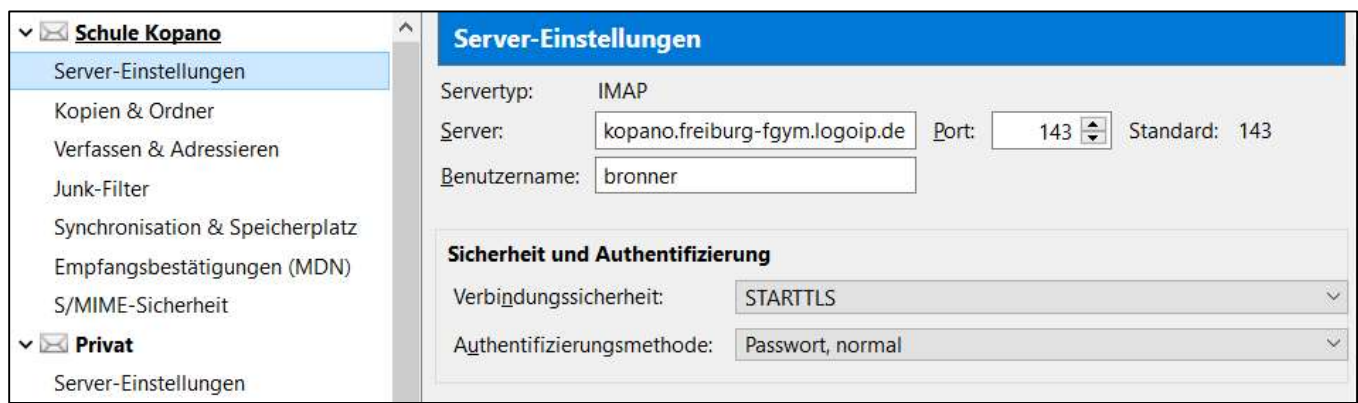

### Zugangsdaten IMAP:

Posteingang: kopano.freiburg-fgym.logoip.de Port 143, STARTTLS, Passwort normal Postausgang: kopano.freiburg-fgym.logoip.de Port 587, STARTTLS, Passwort normal

Stand: 01.10.2020 Autor: P. Bronner